**1 Use a computer or device with camera/microphone**

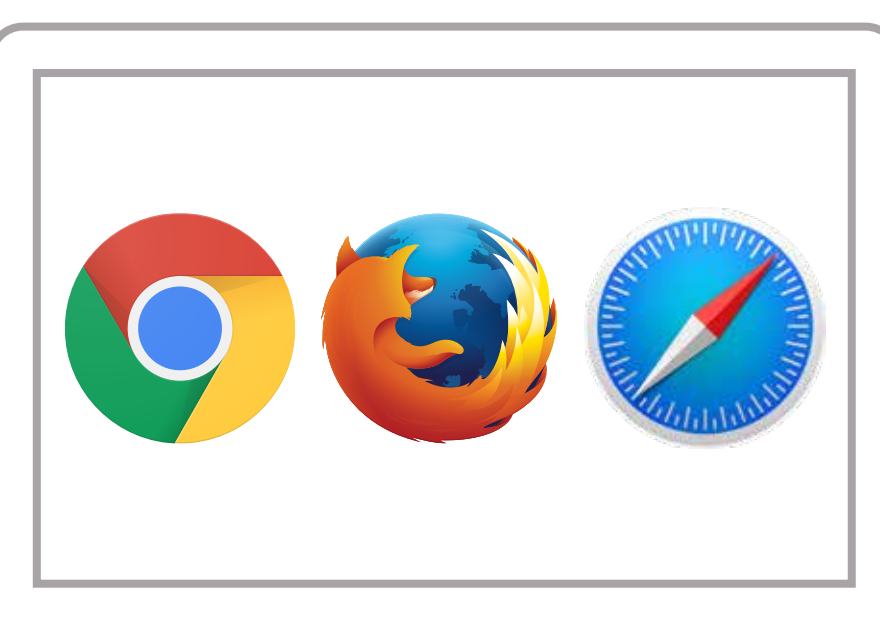

## **Allow your browser to use your webcam and microphone**

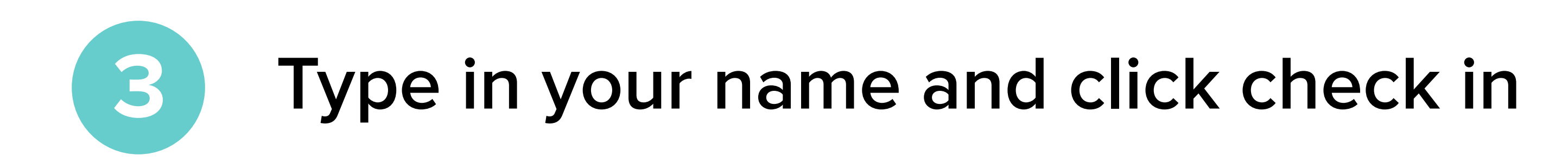

**Your care provider will start your visit** 

## How to check in for your video visit

Start Test • Have a good internet connection • Restart your device before the visit • Use the start Test button in the waiting room • Need help? Send us a message @ https://doxy.me

**GETTING STARTED FOR PATIENTS**

**5**

**4**

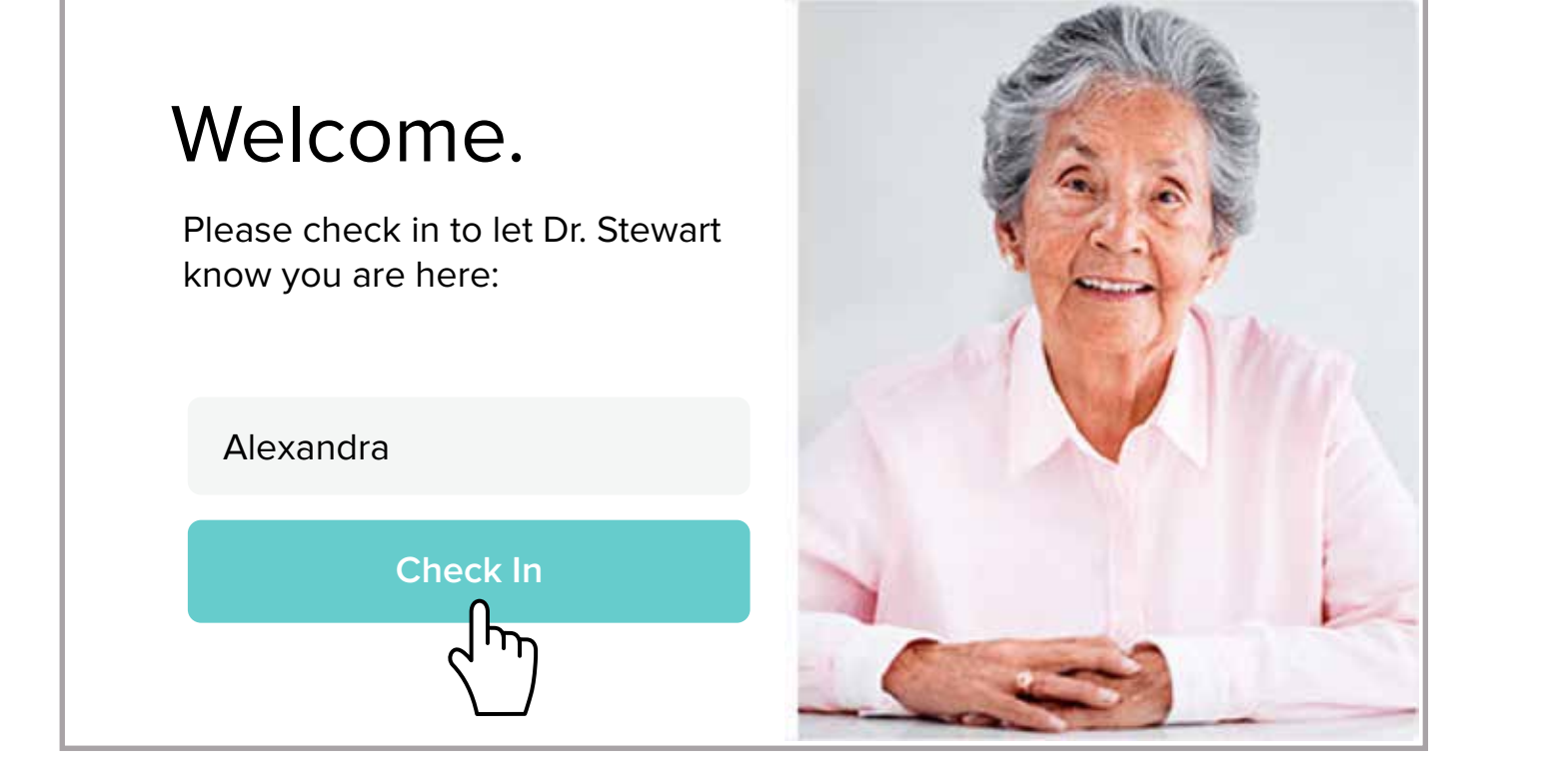

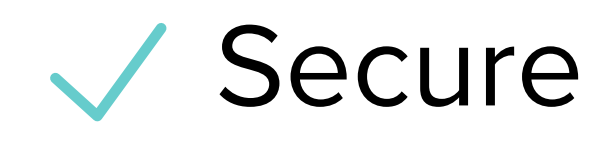

Wo software to download

HIPAA compliant

No registration needed

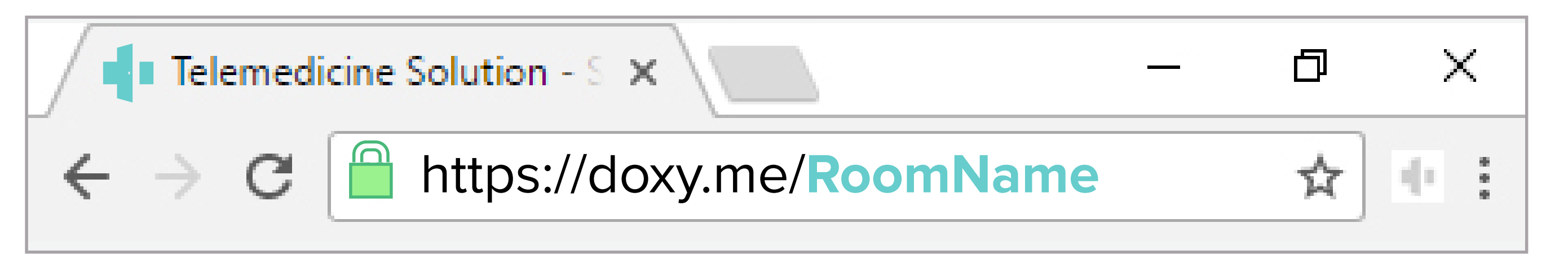

**2 Enter your clinician's doxy.me web address into the browser**  Click the Virtual Clinic button on our website to start your appointment or

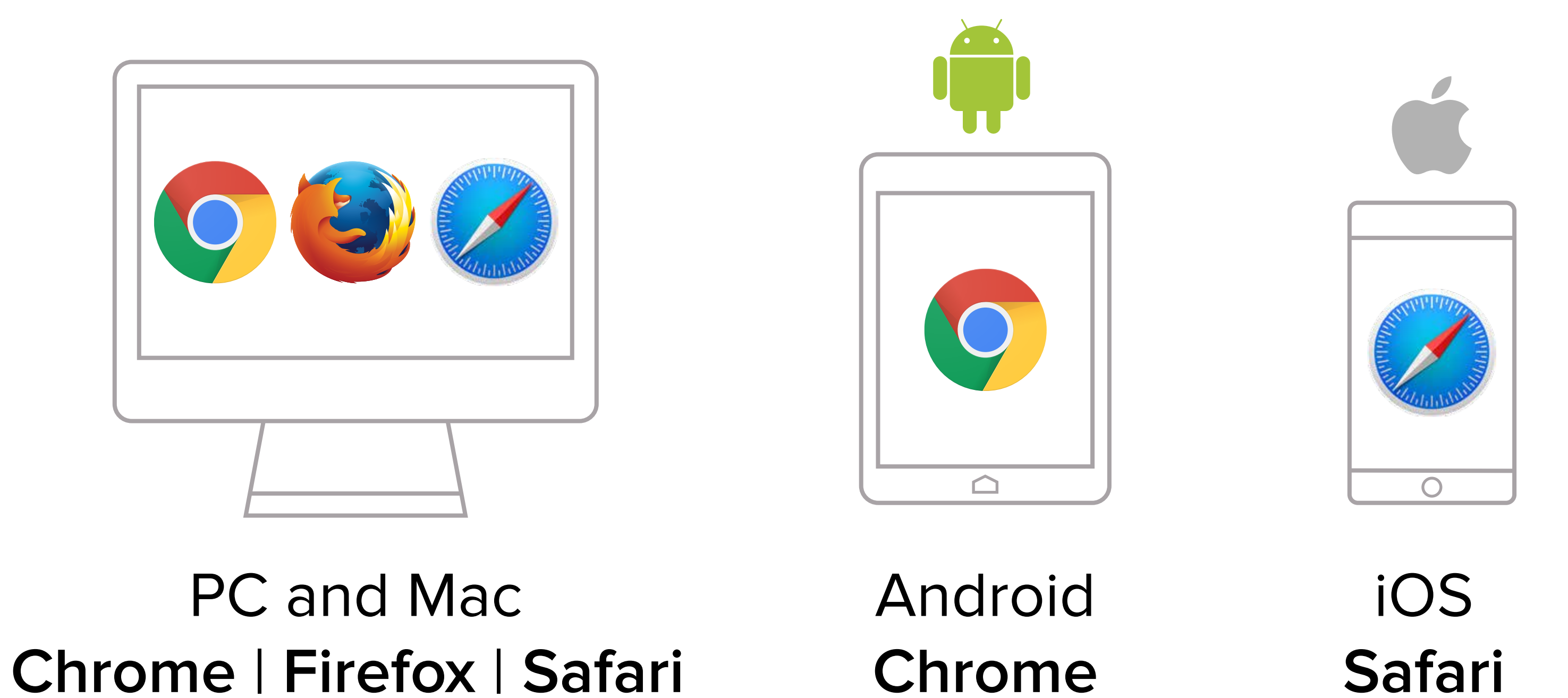

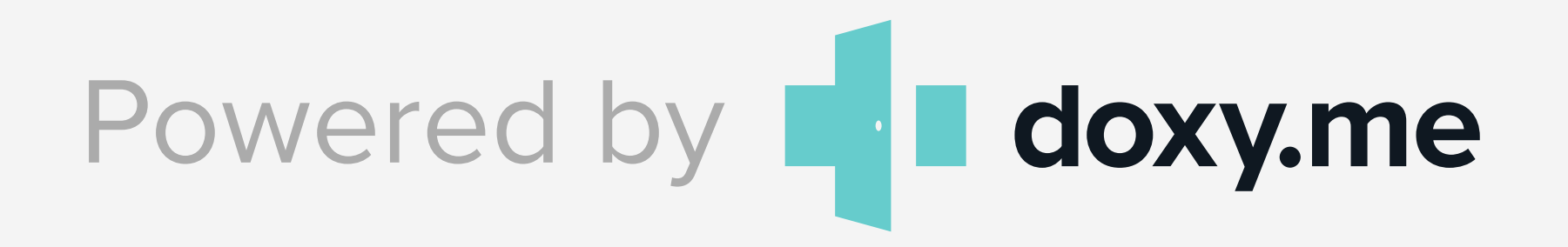

## **Call Tips**

https://help.doxy.me/en/articles/95877-allow-access-to-camera-all-browsers

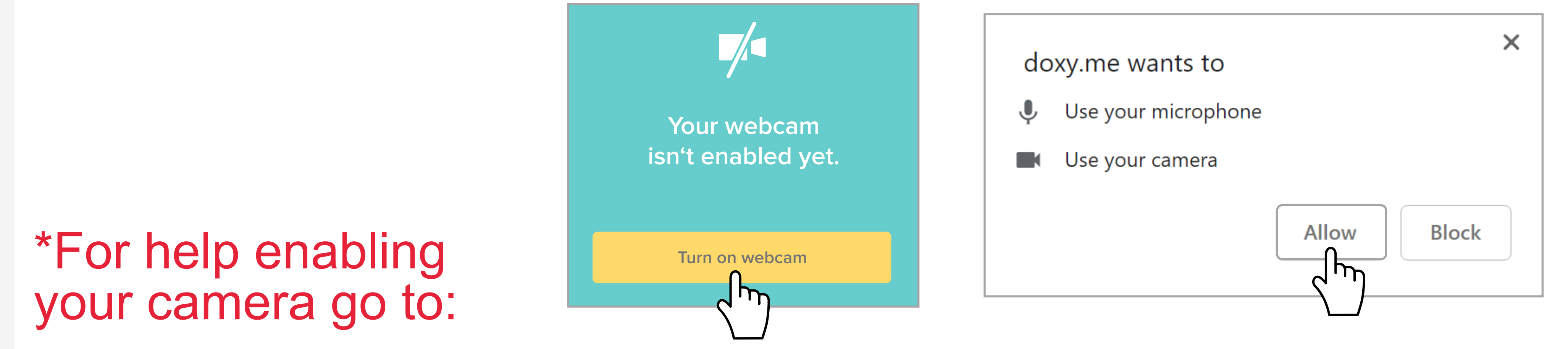